# **EAServer 6.1 New Features Guide**

Document ID: DC38032-01-0610-01 Last revised: December 2007

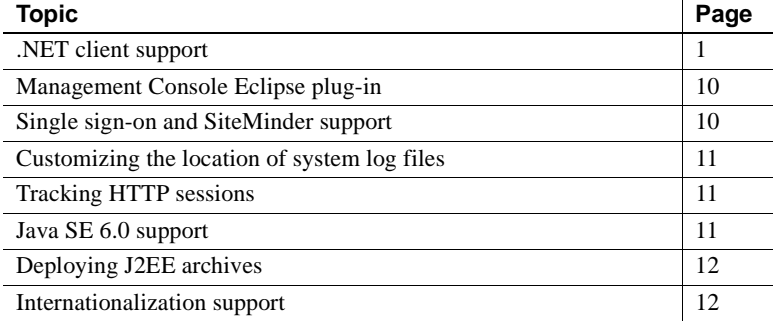

### <span id="page-0-0"></span>**.NET client support**

EAServer 6.1 includes .NET client support, and enables IIOP/IIOPS communication between:

- .NET C# clients and EAServer components
- PowerBuilder<sup>®</sup> WinForm applications and EAServer
- .NET and J2EE distributed objects

.NET client support includes data marshalling: data from multiple sources is collected, converted to a common format if necessary, and prepared to send over a network.

These components provide .NET client support:

**• NetCompiler** Generates C# stubs and helper classes for EAServer components. To invoke NetCompiler, run:

%DJC\_HOME%\bin\netcc.bat [class *name*] | [ejbjar-*name*] | [*name*.jar]

Copyright 1997-2007 by Sybase, Inc. All rights reserved. Sybase trademarks can be viewed at the Sybase trademarks page at http://www.sybase.com/detail?id=1011207. Sybase and the marks listed are trademarks of Sybase, Inc. ® indicates registration in the United States of America. Java and all Java-based marks are trademarks or registered trademarks of Sun Microsystems, Inc. in the U.S. and other countries. Unicode and the Unicode Logo are registered trademarks of Unicode, Inc. All other company and product names mentioned may be trademarks of the respective companies with which they are associated.

where:

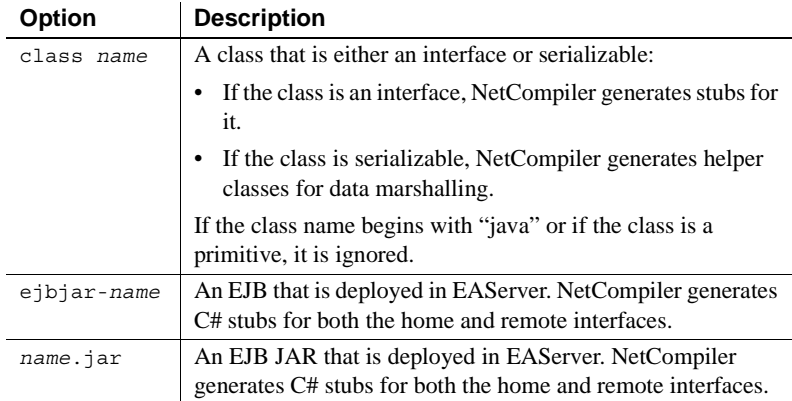

- **.NET runtime assemblies** Assembly files that provide runtime support to enable C# stubs to communicate with EAServer:
	- com.sybase.iiop.net.dll for data marshalling, and for managing connections, SSL, and compression. The next two runtime assemblies depend on this one.
	- com.sybase.ejb.net.dll enables invoking EJBs.
	- com.sybase.jms.net.dll enables calling JMS.

The .NET runtime assemblies are located in *%DJC\_HOME%\lib*.

### **Developing and running a sample client**

This section describes how to develop and run a .NET C# client application that communicates with an EAServer EJB component.

#### ❖ **Creating and deploying an EJB**

- 1 Create an EJB called EchoEJB and add it to *EchoEJB.jar*.
- 2 To deploy the EJB, run:

deploy.bat EchoEJB.jar

#### ❖ **Generating the C# stubs**

- 1 Verify that the C# compiler (*csc.exe*) is in your path.
- 2 Run NetCompiler:

netcc.bat ejbjar-echoejb

NetCompiler creates these C# source files in *%DJC\_HOME%\genfiles\cs\src*:

- *echoejb.cs* interface file, which must be included to call the EJB.
- *echoejb\_Stub.cs* stub file.
- *echoejbHelper.cs* helper classes for data marshalling and narrowing.

The source files are packaged in the output assembly *%DJC\_HOME%\deploy\assemblies\echoejb.client.dll*.

**Note** You can use the C# stubs that are compiled into assembly files from Visual Basic .NET clients.

#### ❖ **Developing the C# sample client**

• Create a C# file called *EchoClient.cs*, and add this code:

```
using System;
using System.Data;
using System.Collections;
using System.Net;
using System.Net.Sockets;
using com.sybase.ejb.net;
using com.sybase.net;
public class EchoClient
{
   public static void Main()
   {
      EjbProvider ejbProvider = EjbProvider.GetInstance();
      ejbProvider.SetProviderURL("iiop://host:port");
      ejbProvider.SetUsername("admin@system");
      ejbProvider.SetPassword("sybase123");
      EjbConnection ejb = EjbConnection.GetInstance();
      EchoRemoteHome home = (EchoRemoteHome)
          ejb.LookupHome(typeof(EchoRemoteHome), "EchoEJB/EchoBean");
      EchoRemote echo = home.create();
      Console.WriteLine( echo.hello("World") );
   }
}
```
where:

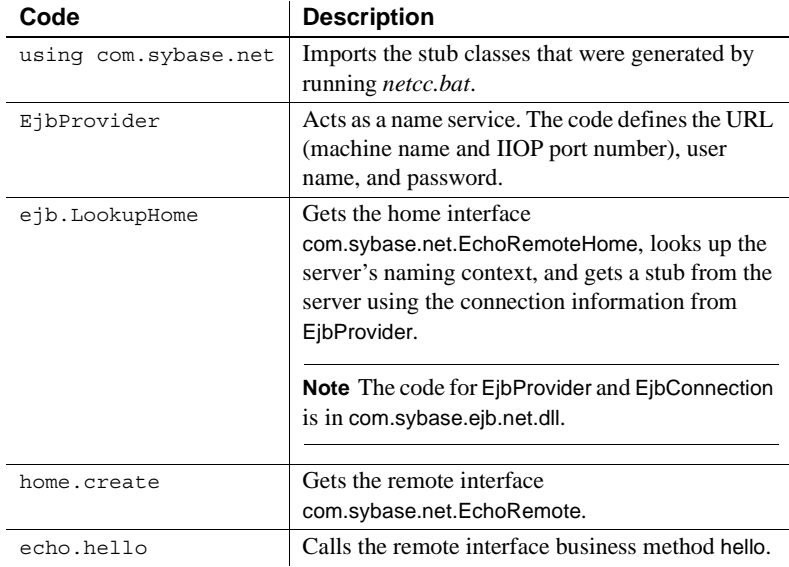

#### ❖ **Compiling and running the C# sample client**

1 To compile *EchoClient.cs*, run:

```
csc EchoClient.cs /r:%DJC HOME%\lib\com.sybase.iiop.net.dll
/r:%DJC_HOME%\lib\com.sybase.ejb.net.dll 
/r:%DJC_HOME%\deploy\assemblies\echoejb.client.dll
```
Compiling the client creates *EchoClient.exe*, which you can run from the command line.

**Note** com.sybase.iiop.net.dll and com.sybase.ejb.net.dll are shipped with EAServer 6.1 in the *lib* subdirectory, and are the basic framework of the .NET client runtime support. echoejb.client.dll is created by *netcc.bat* when you generate the C# stubs for the EJB. The classes in echoejb.client.dll call methods in com.sybase.iiop.net.dll and com.sybase.ejb.net.dll.

2 Run:

EchoClient.exe

The program output is:

Hello World!

#### ❖ **Troubleshooting**

If you see the following error message when you run the client application, the necessary assembly files cannot be found:

Unhandled Exception: System.IO.FileNotFoundException: Could not load file or assembly 'com.sybase.ejb.net, Version=0.0.0.0, Culture=neutral, PublicKeyToken=null' or one of its dependencies. The system cannot find the file specified. File name: 'com.sybase.ejb.net, Version=0.0.0.0, Culture=neutral, PublicKeyToken=null' at EchoClient.Main()

To solve this problem, you can either:

- Copy the assembly files to the current directory, or
- Create an XML configuration file to identify the location of the assembly files:
	- a In the directory that contains *EchoClient.exe*, create an XML file called *EchoClient.exe.config*, and add this code:

```
<?xml version="1.0" encoding="utf-8"?>
<configuration>
 <runtime>
    <assemblyBinding xmlns="urn:schemas-microsoft-com:asm.v1">
    <probing privatePath="lib"/>
   </assemblyBinding>
 \langleruntime>
</configuration>
```
- b Copy these assembly files to the location identified by privatePath, which must be a subdirectory of the application's base directory:
	- com.sybase.iiop.net.dll
	- com.sybase.ejb.net.dll
	- com.sybase.jms.net.dll

### **Creating a .NET JMS sample client**

.NET clients can use the Java Messaging System (JMS) to create, send, and receive messages. You can also use JMS from Visual Basic .NET clients. The clients can use either a point-to-point or publish/subscribe messaging model, as illustrated in the following sample client. The point-to-point messaging model delivers messages to specific queues. The publish/subscribe messaging model defines a topic and publishes messages that can be read by all subscribers to the topic.

This sample client acts as both the producer and consumer of JMS messages. In real applications, .NET clients can also send messages to, and receive messages from, Java applications. You can compile this client application by running *csc.exe*:

```
using System;
using System.Threading;
using System.Net;
using com.sybase.jms.net;
public class JmsTest
{
  // To get this test to pass, first run:
  //
  // set-password testuser testpass1
  public static void Main()
  {
    int retry = 3;
```
Create a JmsProvider instance, and set its URL, user name, and password properties:

```
JmsProvider jmsProvider = JmsProvider.GetInstance();
jmsProvider.SetProviderURL("iiop://" +
   Dns.GetHostName() + ":2000");
jmsProvider.SetUsername("testuser");
jmsProvider.SetPassword("testpass1");
```
Create a JmsConnection object to act as the gateway between EAServer and the .NET client:

```
JmsConnection jmsConn = jmsProvider.GetConnection();
```
Define the local-storage location for messages, which allows .NET clients to temporarily store messages locally, then send the messages when the clients connect to EAServer. This example uses the Windows registry for local storage. WorkOffline directs the client to work locally.

```
jmsConn.SetLocalStore(LocalRegistry.GetStore());
jmsConn.WorkOffline();
Console.WriteLine("*** working offline ***");
```
Create a text message:

```
Message msg1 = 
   MessageUtil.GetTextMessage("QueueQueue");
```
Send delivers the message to MyQueue1. Since the client is working in offline mode, the message is stored locally:

```
string q1 = "MyQueue1";
jmsConn.Send(q1, msg1);
Console.WriteLine("<== sent message: " + 
   msg1.body.text());
Thread.Sleep(3000);
```
Tell the client to work in online mode. Messages that are stored locally are sent to the remote server. The client can also receive messages from the remote server.

```
jmsConn.WorkOnline();
Console.WriteLine("*** working online ***");
Thread.Sleep(3000);
```
Calling Receive(q1, 1000) receives messages from MyQueue1 with a timeout value of one second. After the client receives a message, it calls Acknowledge to tell EAServer that the message was received and it is safe to delete it.

```
for (int i = 0; i < retry; i+1)
{
   Message msg = jmsConn. Receive(q1, 1000);
   if (msq != null)
   {
      Console.WriteLine("==> received message :" +
        msg.body.text());
      jmsConn.Acknowledge(msg);
```
} }

To publish a text message, define the topic, and create the message:

```
String topic = "MyTopic";
Message msg2 = 
MessageUtil.GetTextMessage("TopicTopic");
```
Set the client ID, which identifies the client application:

```
jmsConn.SetClientID("ccID");
string queue = jmsConn.GetClientID();
```
Call Subscribe to register a subscription to the topic. This example uses the client ID as the subscribing queue ID:

```
jmsConn.Subscribe(queue, topic);
```
Working in offline mode, publish the message (msg2), which is stored locally. When the client changes to online mode, any queue that is subscribed to the topic receives the message:

```
jmsConn.WorkOffline();
Console.WriteLine("*** working offline");
jmsConn.Publish(topic, msg2);
Console.WriteLine("<== published message: " + 
   msg2.body.text());
Thread.Sleep(3000);
```
Change to work online. Receive and acknowledge messages with the topic MyTopic:

```
jmsConn.WorkOnline();
Console.WriteLine("*** working online");
Thread.Sleep(3000);
for (int i = 0; i < retry; i+1)
{
   Message msg = jmsConn.Receive(queue, 1000);
   if (msq := null){
      Console.WriteLine("==> received message from
```

```
topic: " + msg.body.text());
      jmsConn.Acknowledge(msg);
   }
}
```
Call Unsubscribe to tell EAServer that this queue is no longer interested in receiving messages with the specified topic.

```
msConn.Unsubscribe(queue);
 }
}
```
### **Datatype support**

EAServer 6.1 supports marshalling for the following datatypes in .NET clients. Marshalling is supported for data passed either by reference or by value.

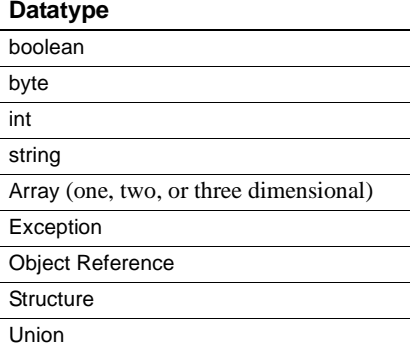

[Table 1](#page-8-0) describes the datatype mappings between IDL, Java, and C#.

#### <span id="page-8-0"></span>*Table 1: Datatype mappings*

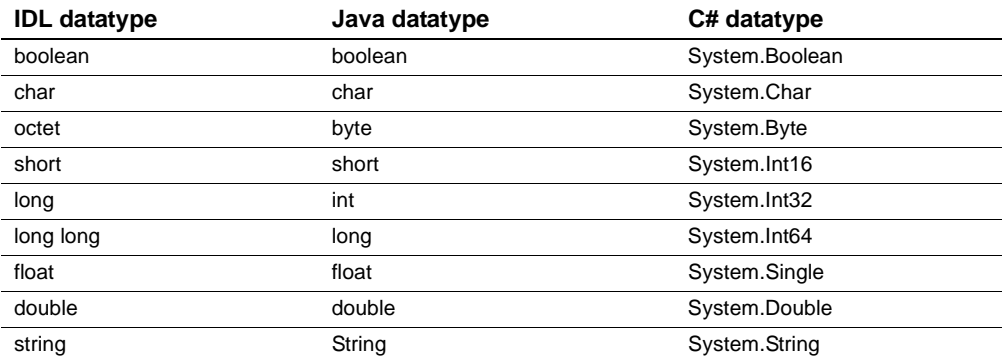

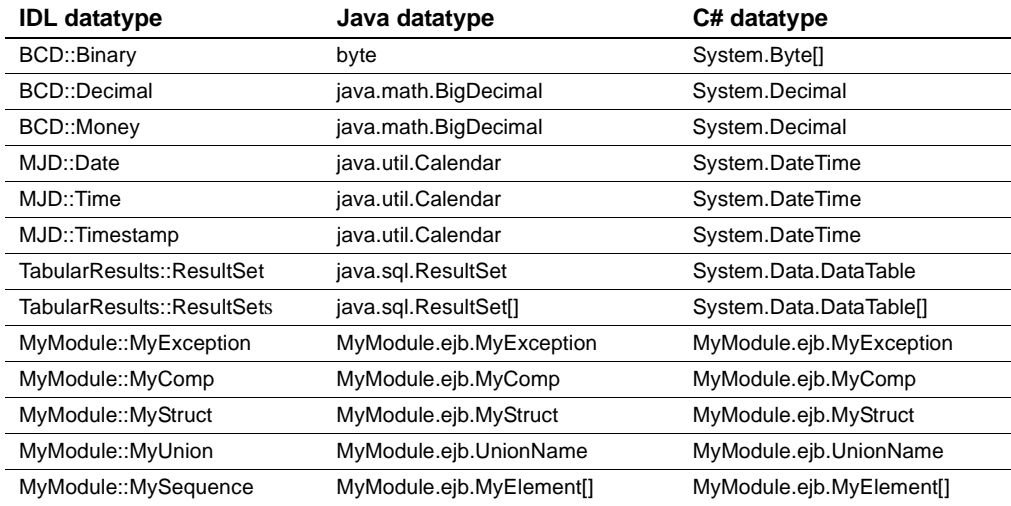

## <span id="page-9-0"></span>**Management Console Eclipse plug-in**

In EAServer 6.1, the Management Console is available as an Eclipse 3.2 plug-in. The plug-in is installed automatically when you install EAServer and upgrade Eclipse. You can run the Management Console either in Eclipse or in a Web browser.

## <span id="page-9-1"></span>**Single sign-on and SiteMinder support**

Single sign-on (SSO) support allows clients to access multiple applications that require credentials by logging in only once.

EAServer 6.1 works with Computer Associates (formerly Netegrity) SiteMinder, which provides security features, such as X509 single sign-on.

### ❖ **Enabling SSO**

- 1 In the Management Console, expand the Servers node, and select the server.
- 2 On the server's HTTP tab, select Single Sign On, then click Apply.

## <span id="page-10-0"></span>**Customizing the location of system log files**

To customize the location of the EAServer system log files, you can either:

- Specify the location for all log files by setting the djc.logFileLocation property in *local-setenv.bat* (Windows) or *local-setenv.sh* (UNIX), or
- Specify the location for the server log only by setting the dic.logFile property in the server properties file.

**Note** If you set both property values, djc.logFileLocation takes precedence.

The log files and their archives are moved from the old location to the new location.

### <span id="page-10-1"></span>**Tracking HTTP sessions**

You can specify whether to track HTTP sessions using a cookie by setting the web.useCookie property in a Web-application configuration script, either *webapp-\${webapp}.xml* or *webapp-\${webapp}-user.xml*. For example:

<property name="web.useCookie" value="true"/>

To disable cookies for the Web application, set the value of web.useCookie to false; the default value is true.

### <span id="page-10-2"></span>**Java SE 6.0 support**

EAServer 6.1 includes the Java Standard Edition (SE) 6.0 JDK. To start the server using JDK 1.6, run:

Windows:

start-server -jdk16

• UNIX:

start-server.sh -jdk16

For a complete list of the server start-up options, see "Starting the server" in Chapter 3, "Creating and Configuring Servers," in the *System Administration Guide*.

## <span id="page-11-0"></span>**Deploying J2EE archives**

To use the deploy command line tool to deploy a J2EE archive, use these options to specify the JDK version, the runtime library, and the compiler version for compiling the generated Java source files:

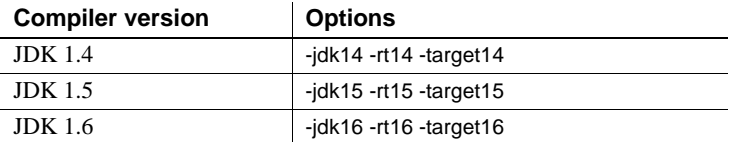

For example, to deploy *test.war*, load *eas-server-15.jar*, and compile the generated Java source files with the JDK 1.5 compiler, run:

deploy.bat -jdk15 -rt15 -target15 test.war

The full description of the deploy command is in Chapter 12, "Command Line Tools," in the *System Administration Guide*.

### <span id="page-11-1"></span>**Internationalization support**

EAServer 6.1 supports internationalization-compliant entity names for:

- CORBA/Java packages and components
- EJB packages and components
- Web application packages and components
- Application clients
- Application packages and components
- Connectors
- Data sources
- Web services exposed from CORBA and EJB components